## "মাধ্যমিক ও উচ্চ শিক্ষা অধিদপ্তরের আওতাধীন সরকারি শিক্ষা প্রতিষ্ঠানের (স্কুল, কলেজ, স্কুল এন্ড কলেজ, টিটিসি এবং এইচএসটিটিআই) জনবলের পদবী, গ্রেড ও সৃষ্ট পদের তথ্য  $\mathbf{EMIS}$  সিন্টেমে প্রদানের লক্ষ্যে প্রতিষ্ঠান প্রধানগণের জন্য নির্দেশিকা"

প্রতিষ্ঠান প্রধানগণকে অনলাইনে  $EMIS$  সফটওয়্যারে (www.emis.gov.bd) প্রতিষ্ঠানের ইউজার আইডি ( $\text{EIIN}$ ) ও পাসওয়ার্ড দিয়ে লগ-ইন করে  $\text{DCM}$  মডিউলে প্রবেশ করে তথ্য প্রদান করতে হবে।

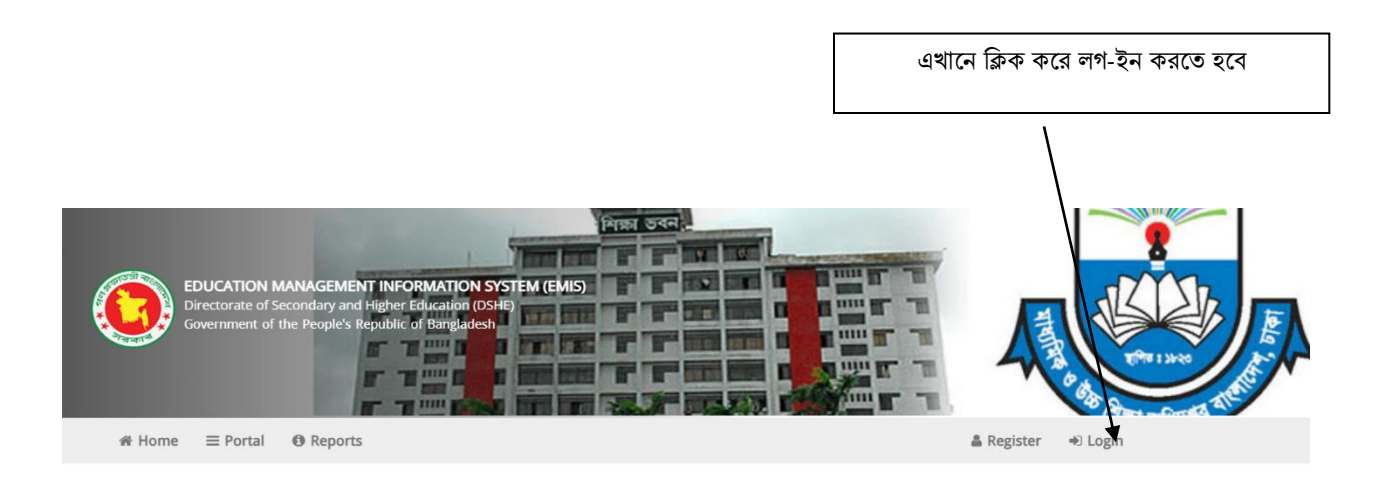

## **EDUCATION MANAGEMENT INFORMATION SYSTEM (EMIS)**

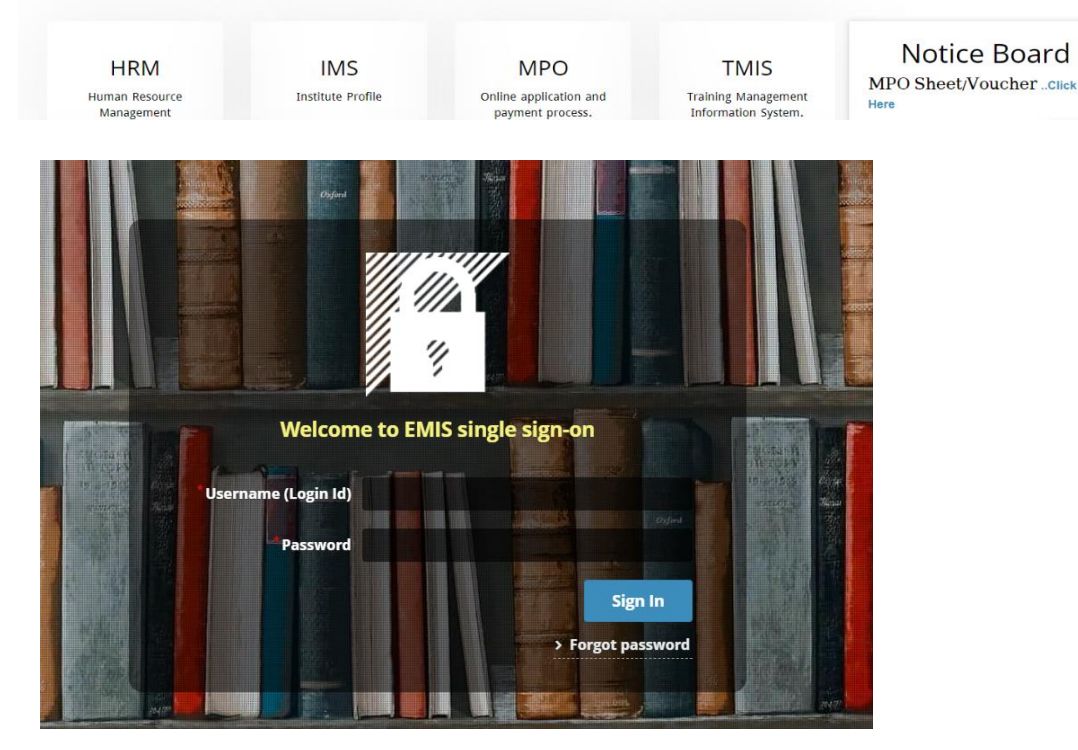

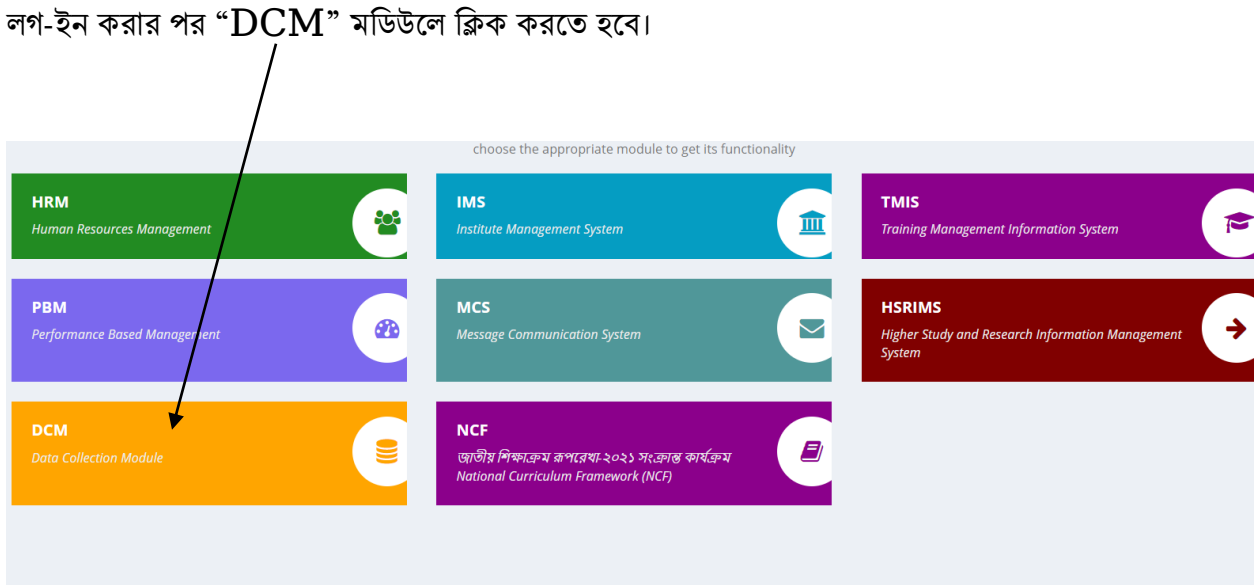

" $DCM$ " মডিউলে প্রবেশ করলে নিম্নের  $window$  প্রদর্শিত হবে।

এখানে "**সরকারি প্রতিষ্ঠানে সৃষ্ট পদের তথ্য পূরণ**"  $\bf{menu}$  তে ক্লিক করে তথ্য প্রদানের ফরমে প্রবেশ করতে হনে।

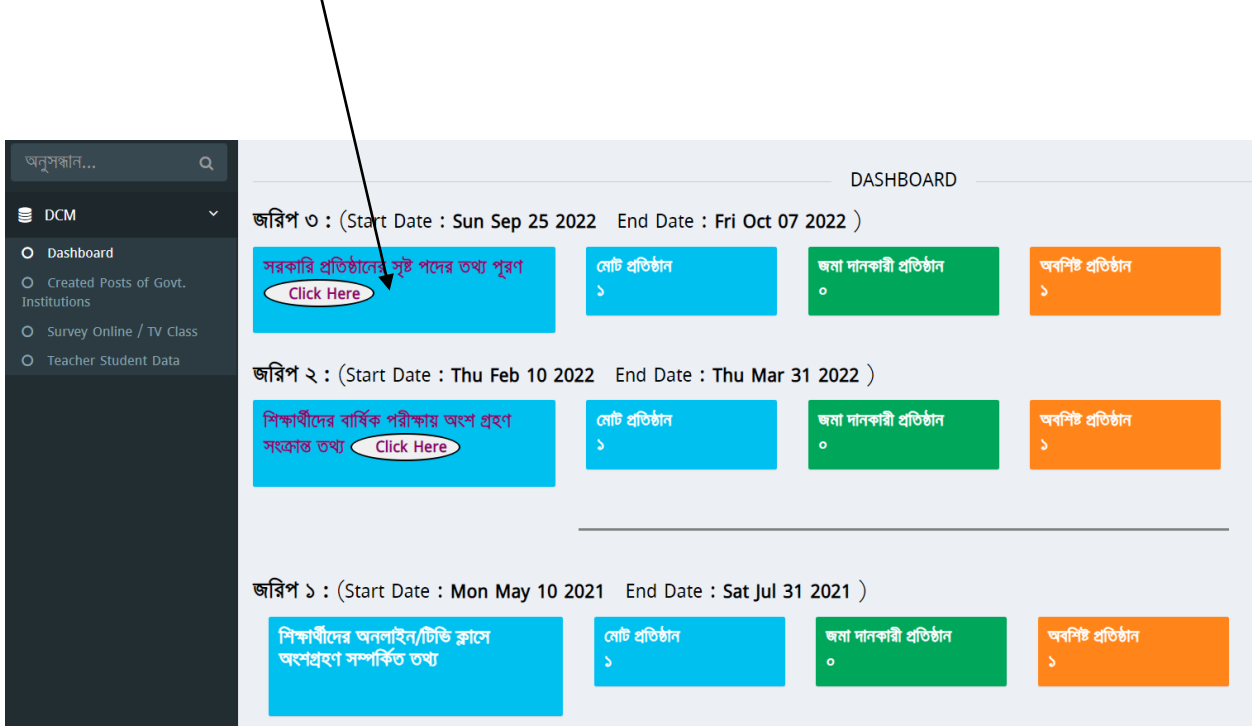

এভানে এনক এনক সকল পনদর তথ্য প্রদাে করনত হনে।

।<br>তারপর "যোগ করুন" বাটনে ক্লিক করতে হবে।

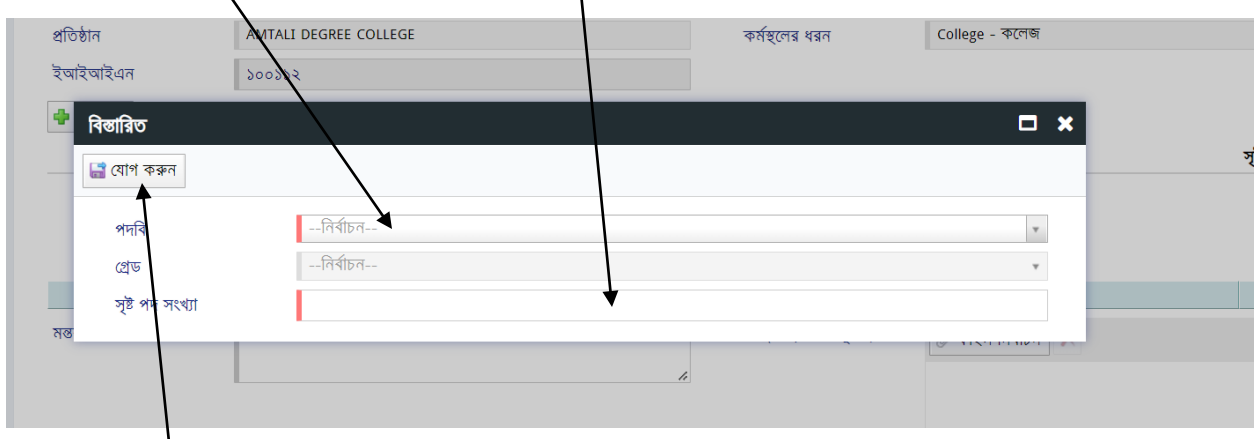

এখানে পদবী সিলেক্ট করতে হবে এবং সে পদের সংখ্যা পূরণ করতে হবে।<br>\

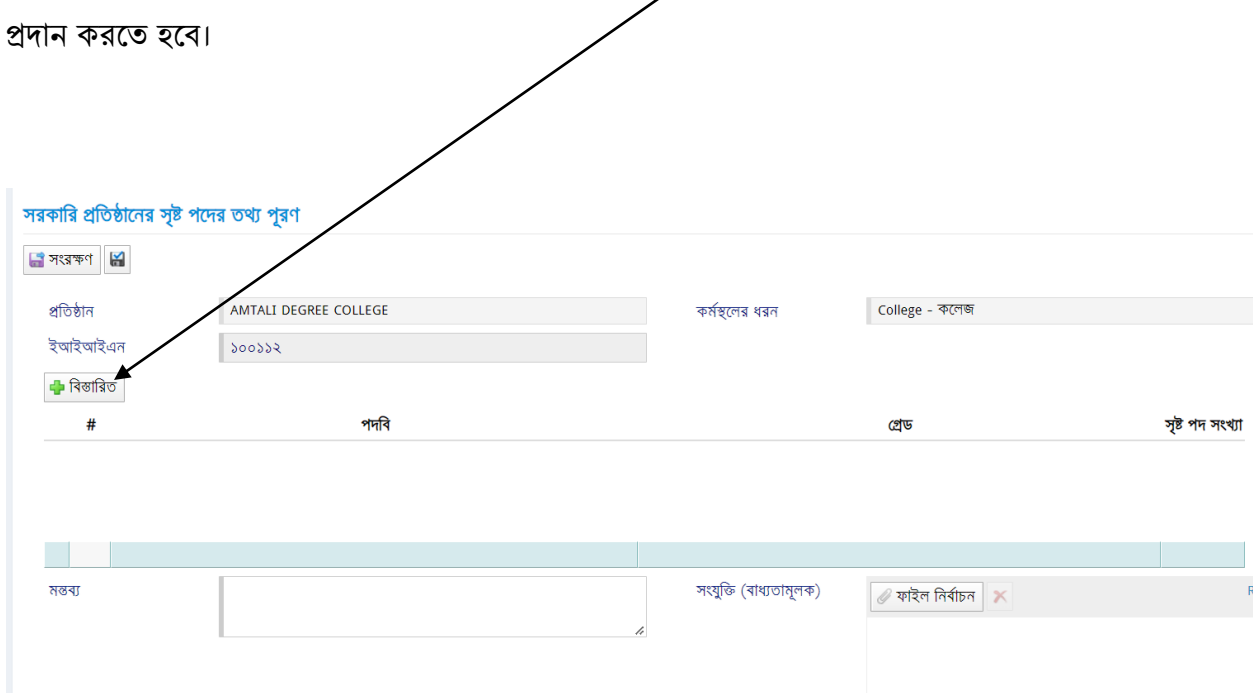

েীনের ফরমটিনত তোটিনশর রেনদশিো অনুযায়ী, "+সৃষ্ট পনদর তথ্য এরি" োটনে রিক কনর সকল পনদর তথ্য

সরকারি প্রতিষ্ঠানের সৃষ্ট পদের তথ্য পূরণ

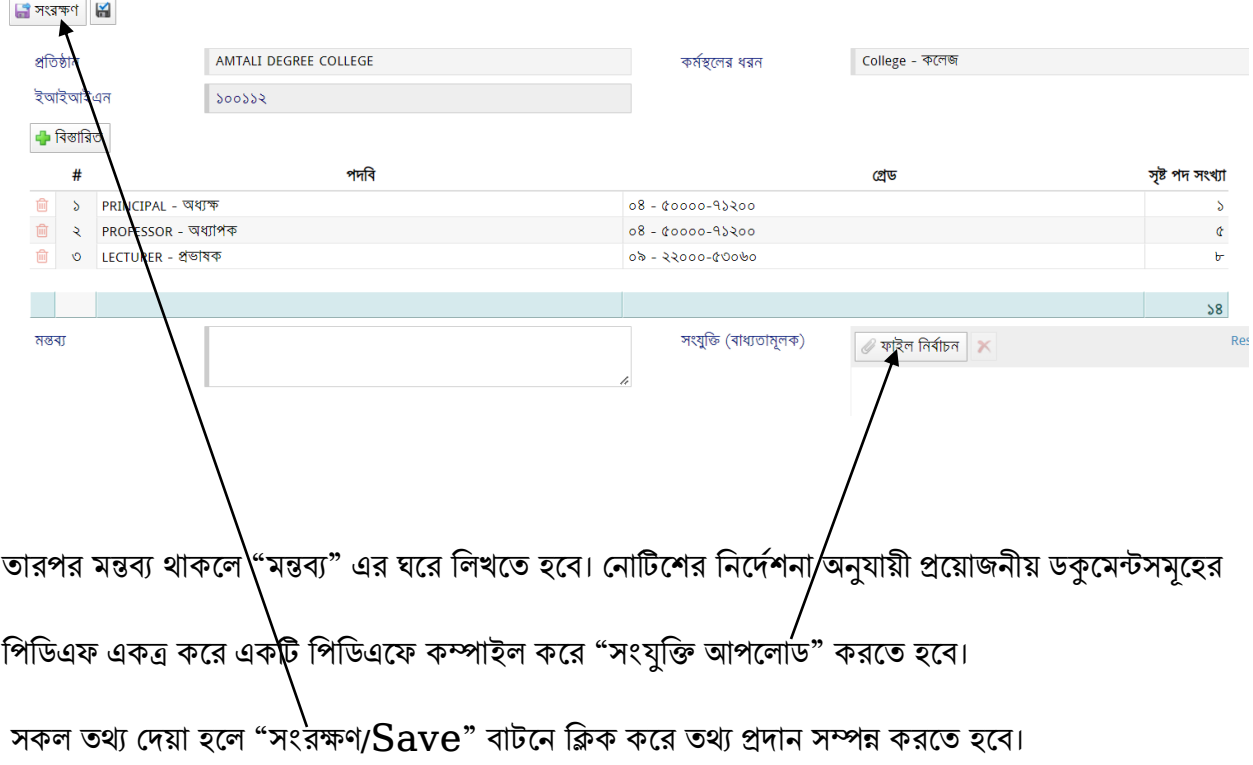

এ সংক্রান্ত কারিগরি সমস্যার ক্ষেত্রে জেলার সহকারি প্রোগ্রামার/ অঞ্চলের প্রোগ্রামারগণের সাথে যোগাযোগ করা য়েতে পারে।

পদবী/ অন্যান্য নীতিগত বিষয়ের সমস্যার জন্য মাধ্যমিক/ কলেজ উইং এর সাথে যোগাযোগ করার অনুরোধ করা হল।

 $EMIS$  সেলের ফেসবুক পেজ

( [www.facebook.com/emis.dshe](http://www.facebook.com/emis.dshe) ) -এ সহায়তা পাওয়া যাবে।